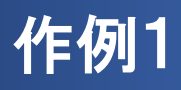

#### これから、このような文書を作成します。

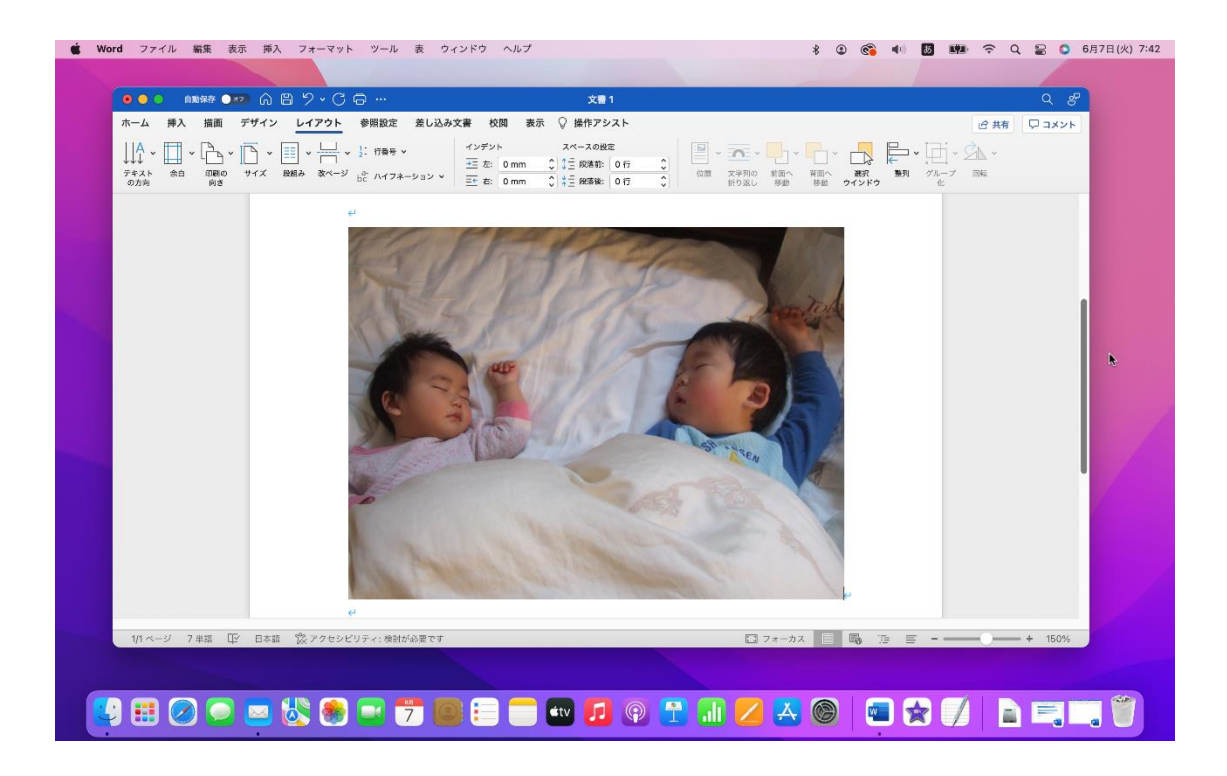

# ●Word を起動する

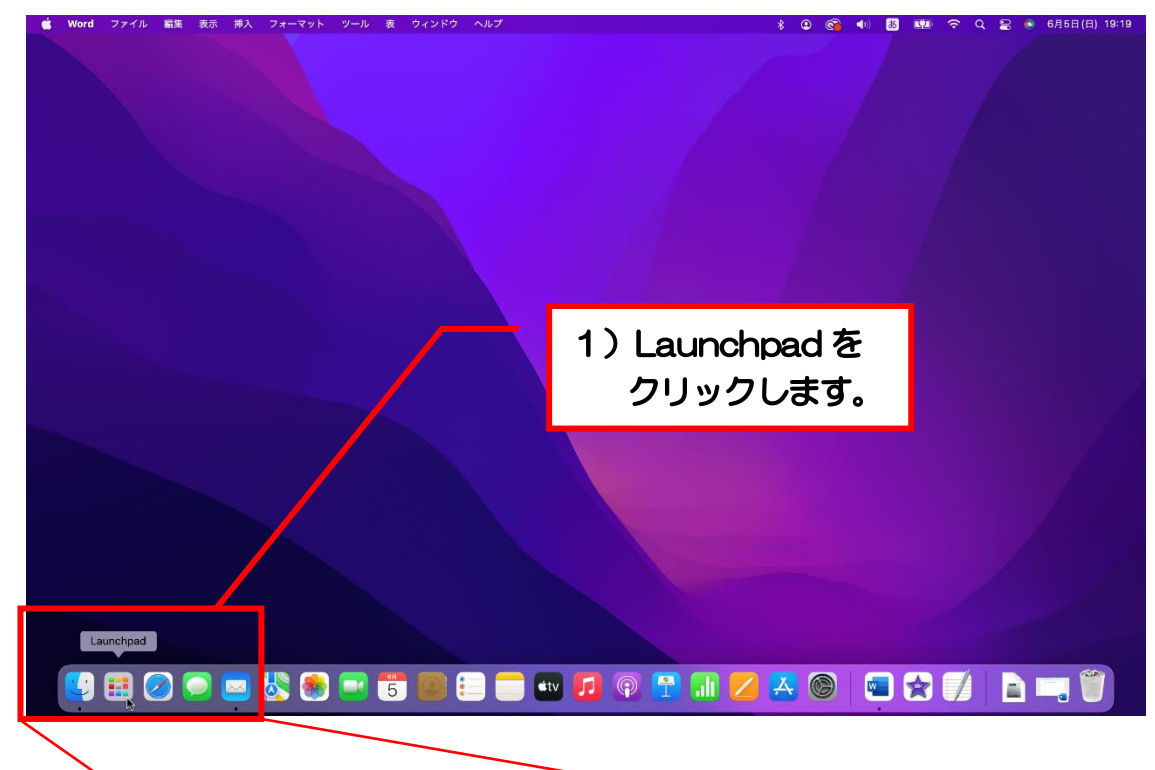

テキストでの Word の起動手順は、あくまで一例です。

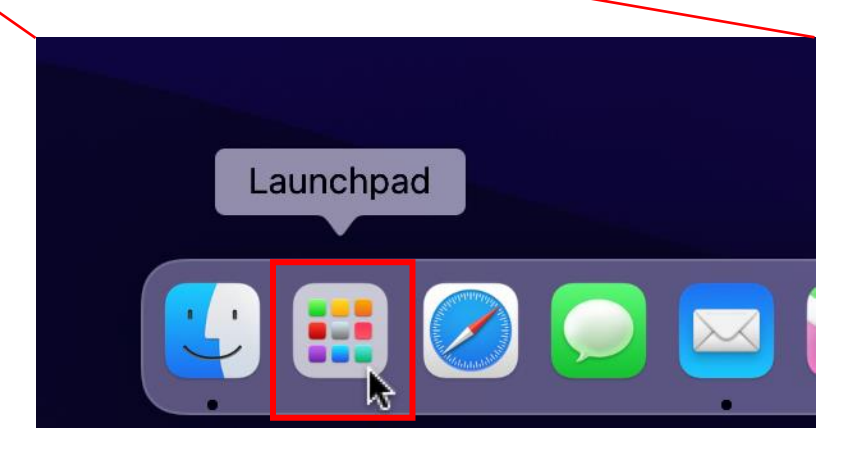

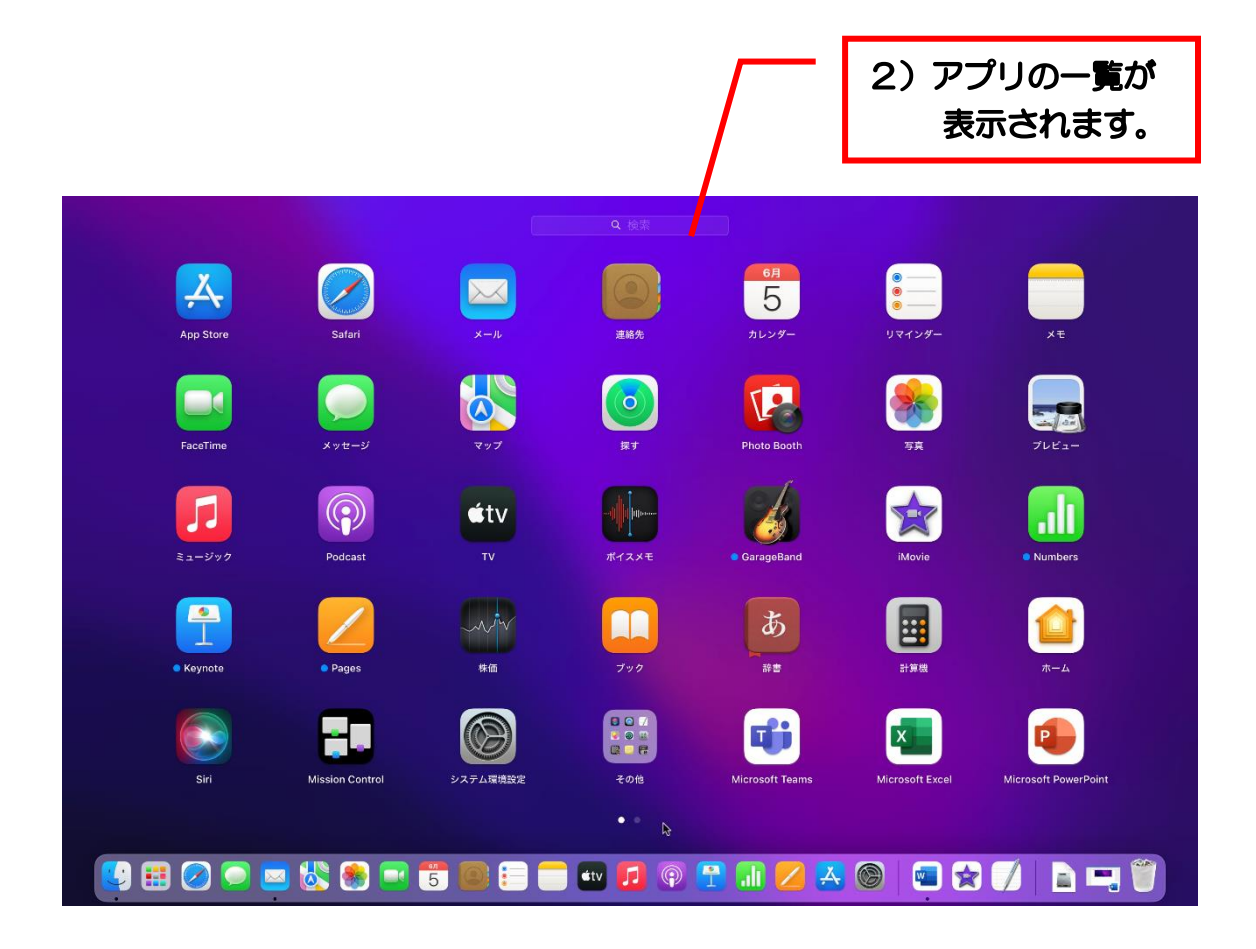

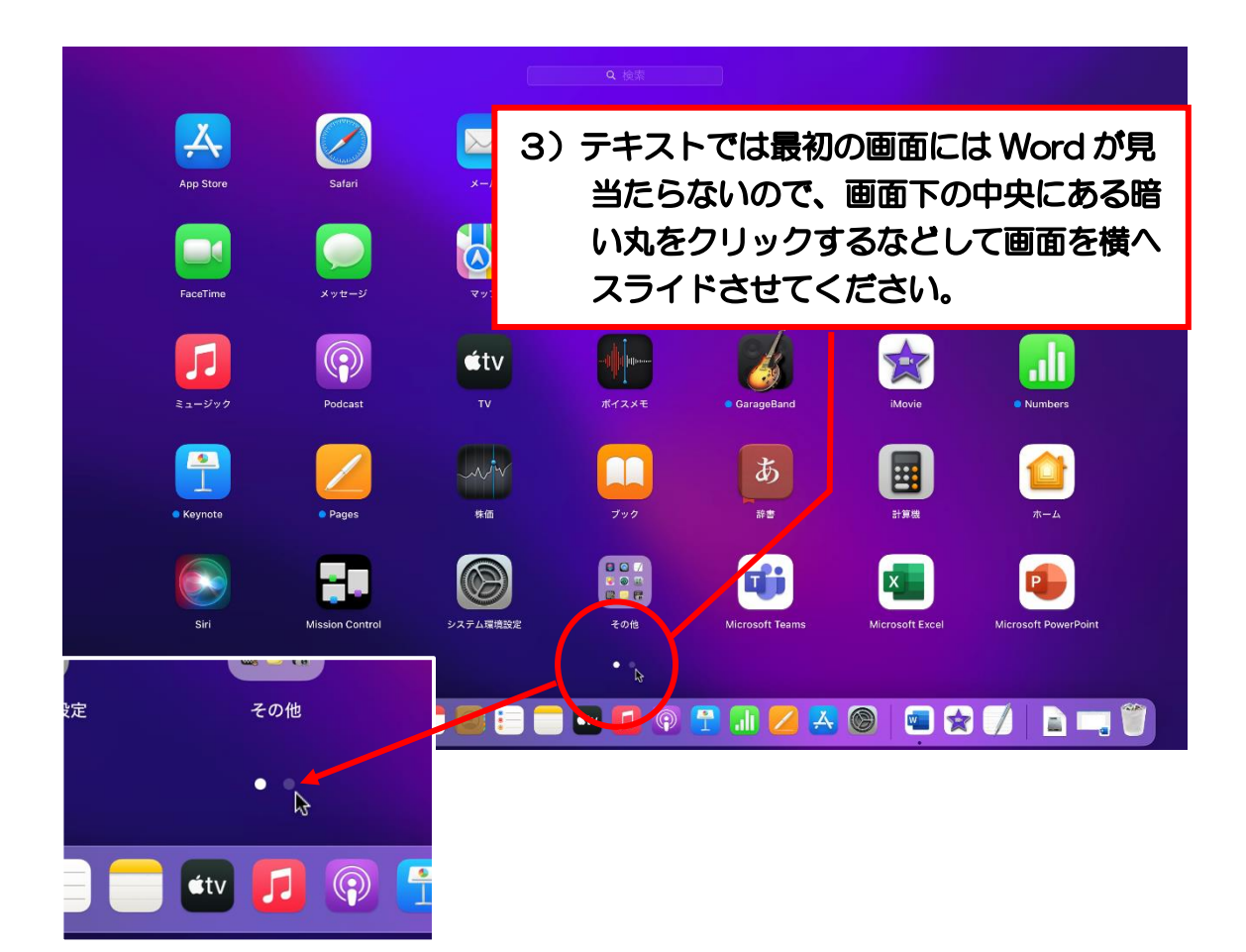

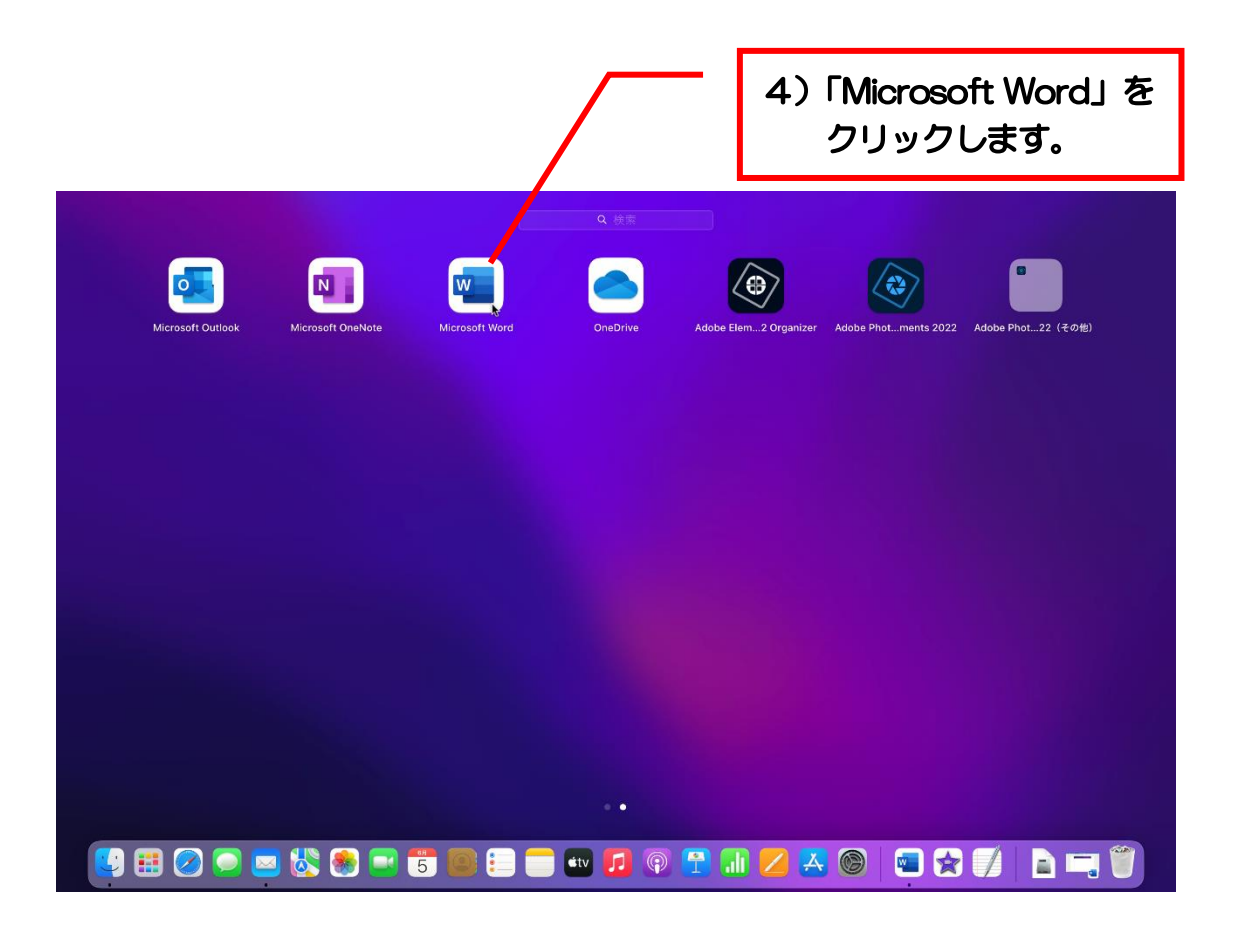

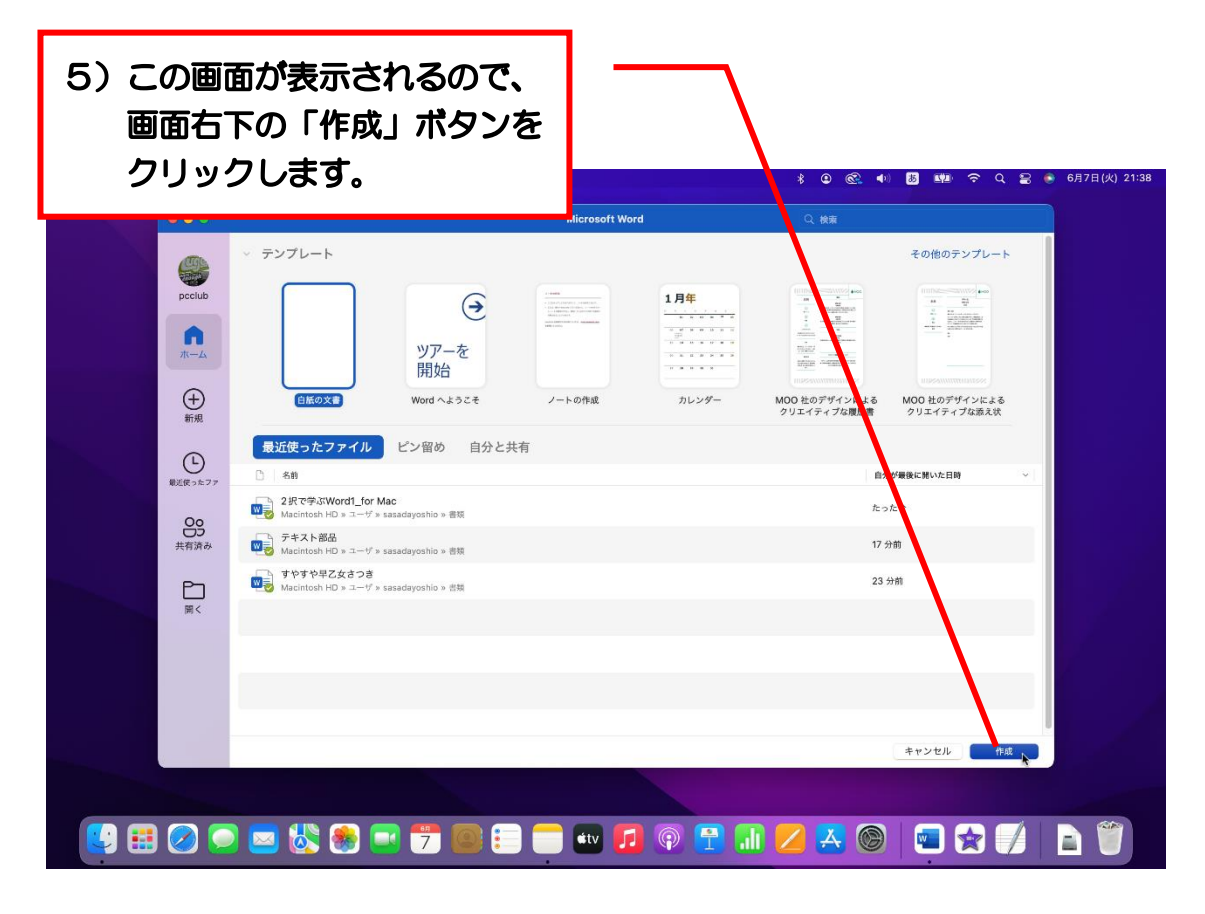

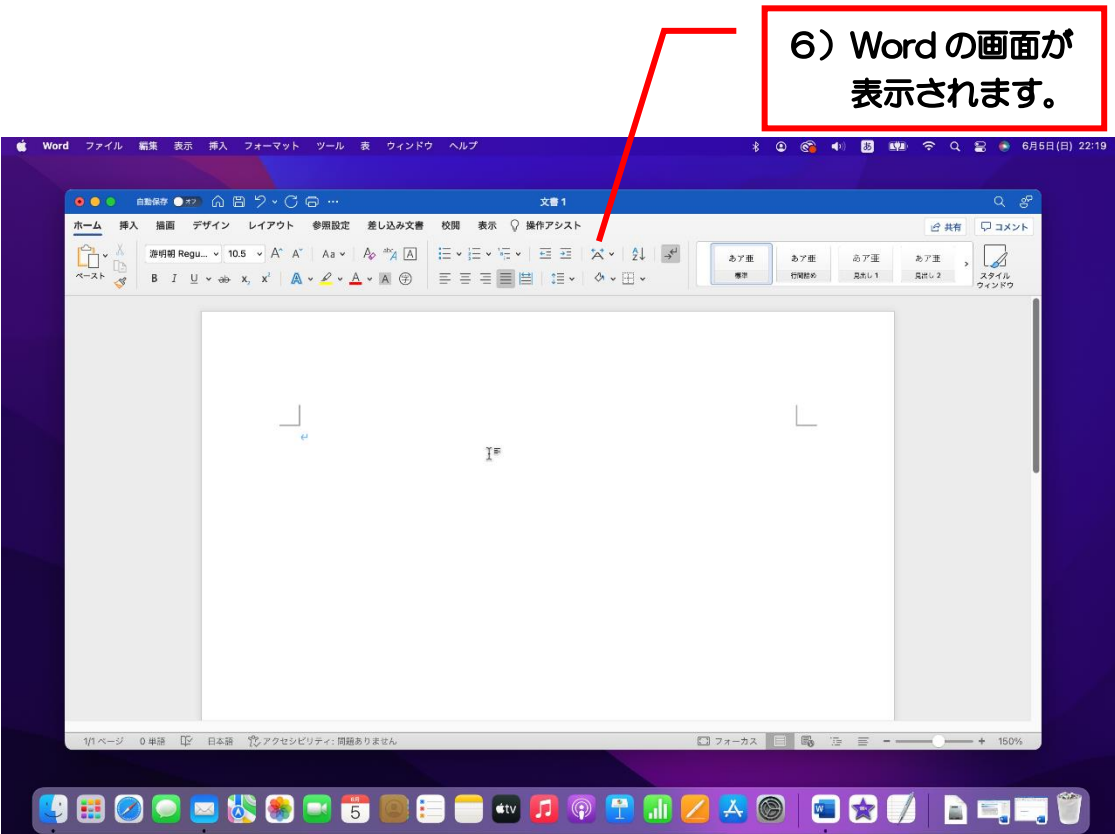

#### 問題8 図形の吹き出しを挿入する

下図の完成見本のように吹き出しの図形を挿入したいと思います。

【完成見本】

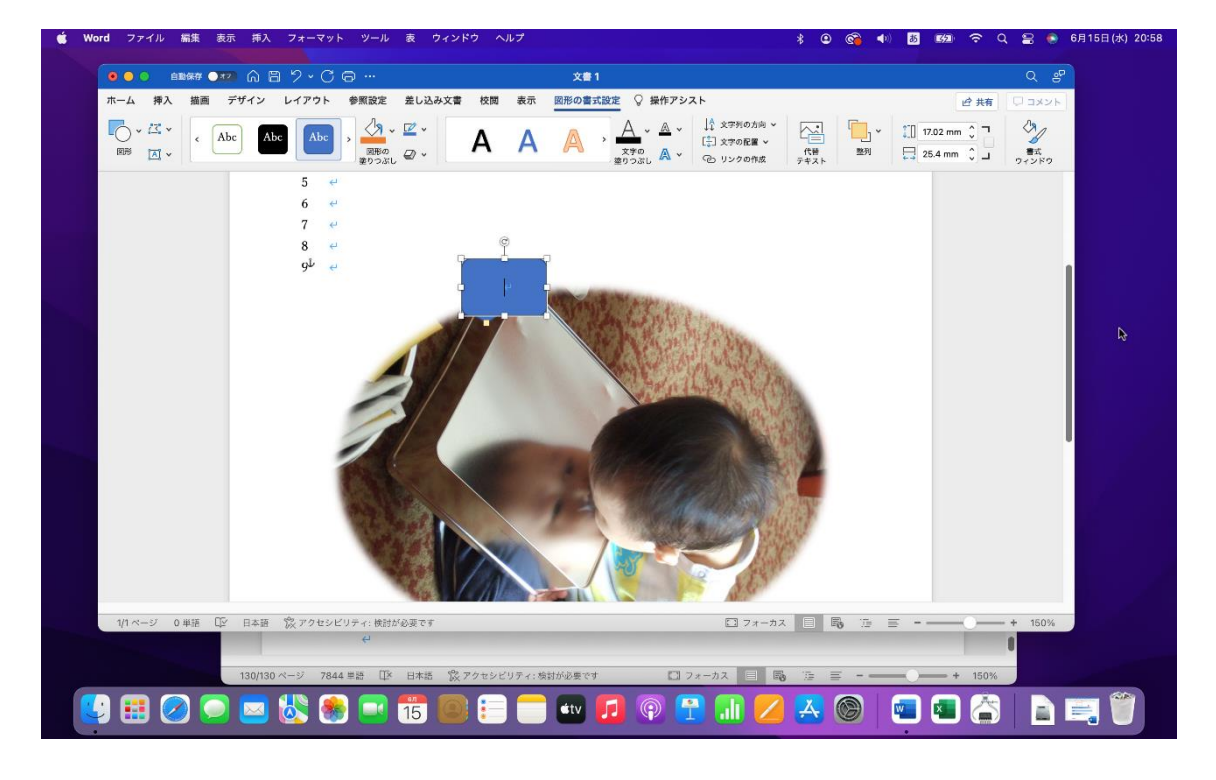

最初に①と②のどちらをクリックすればよいでしょうか? 正解は次ページ です。

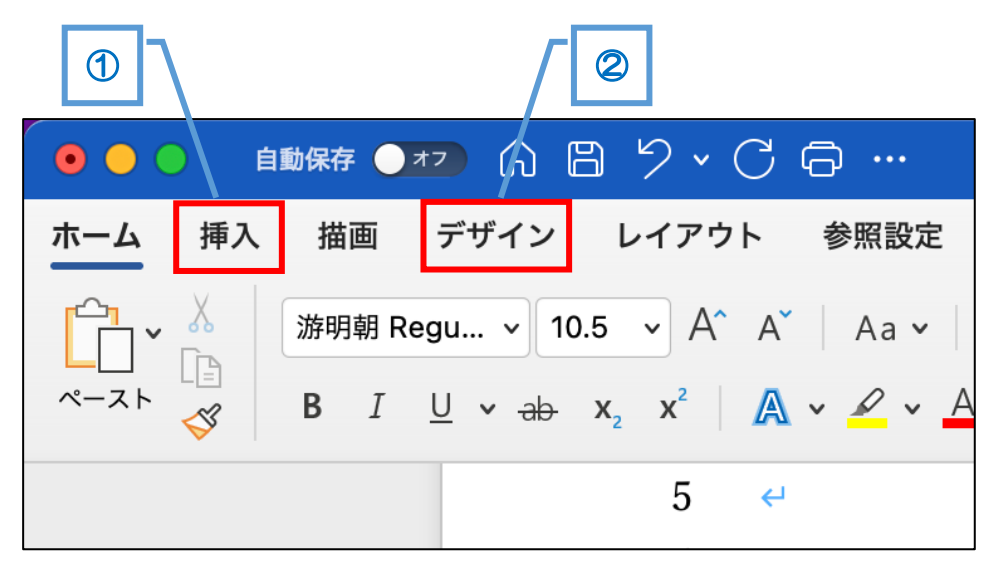

### 正解は①

下図のようになります。図形アイコンがあり、このアイコンを使って図形を挿 入できます。

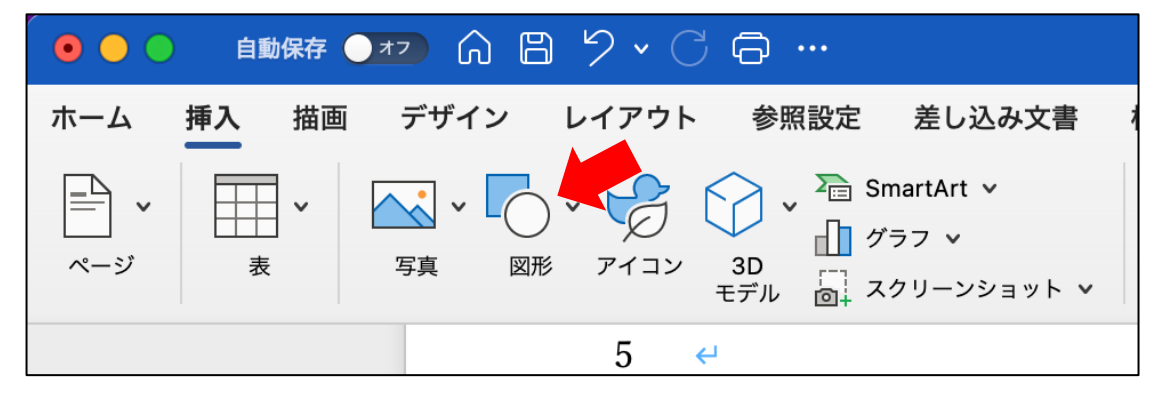

②の場合、図形を挿入するアイコンがありません。

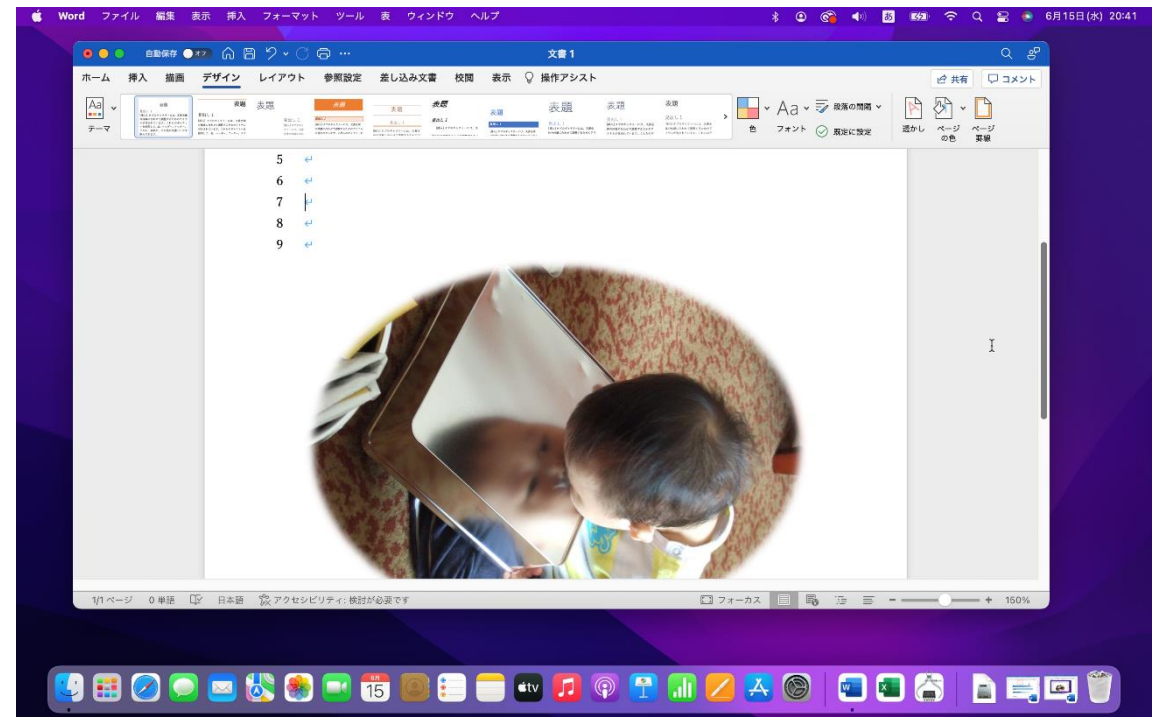

次ページより次の操作へ移ります。

## ●吹き出しの図形を挿入する

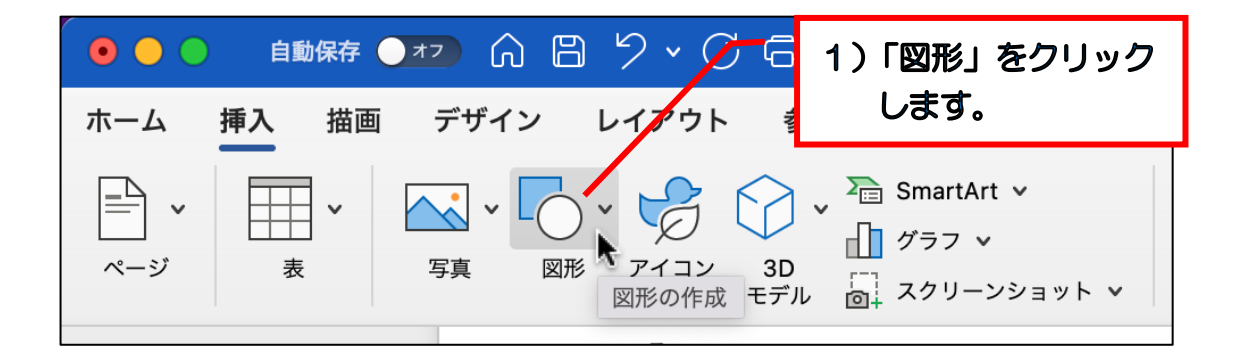

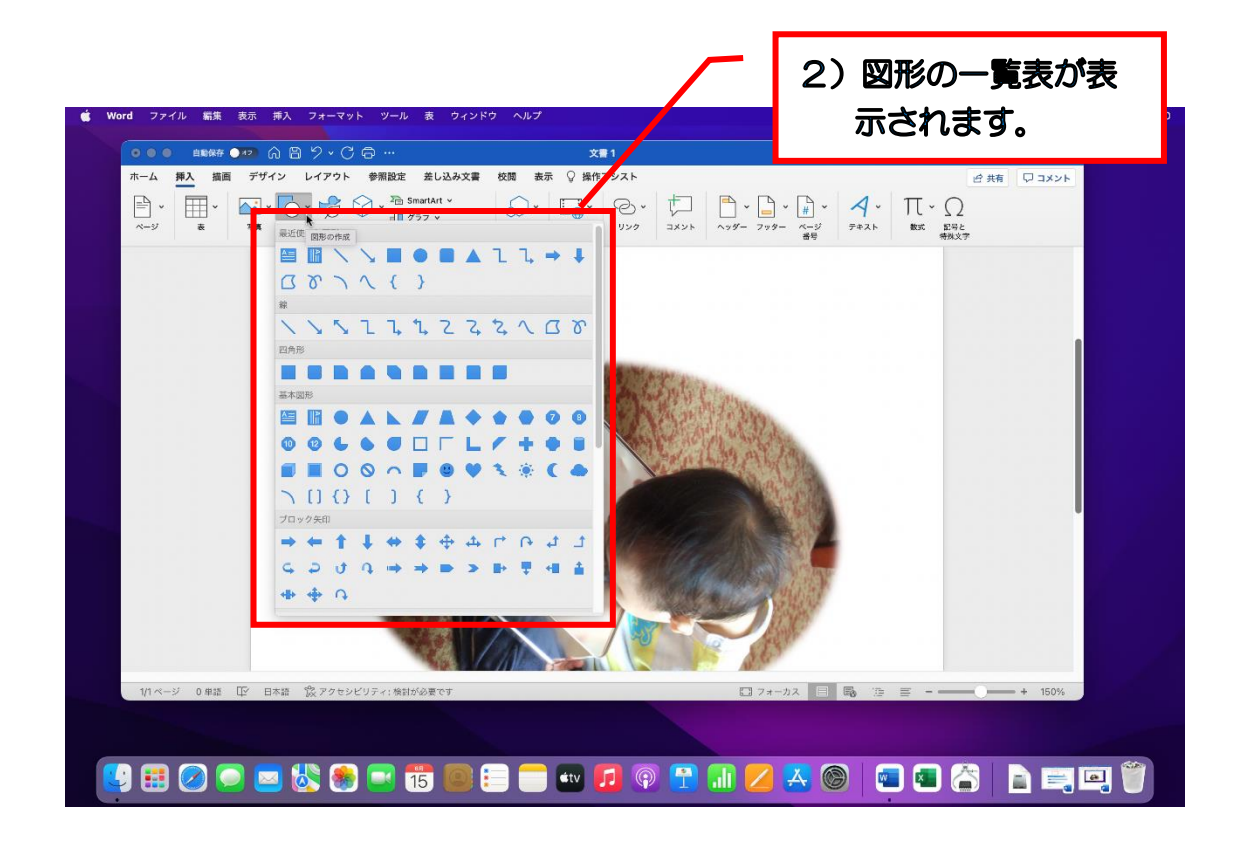

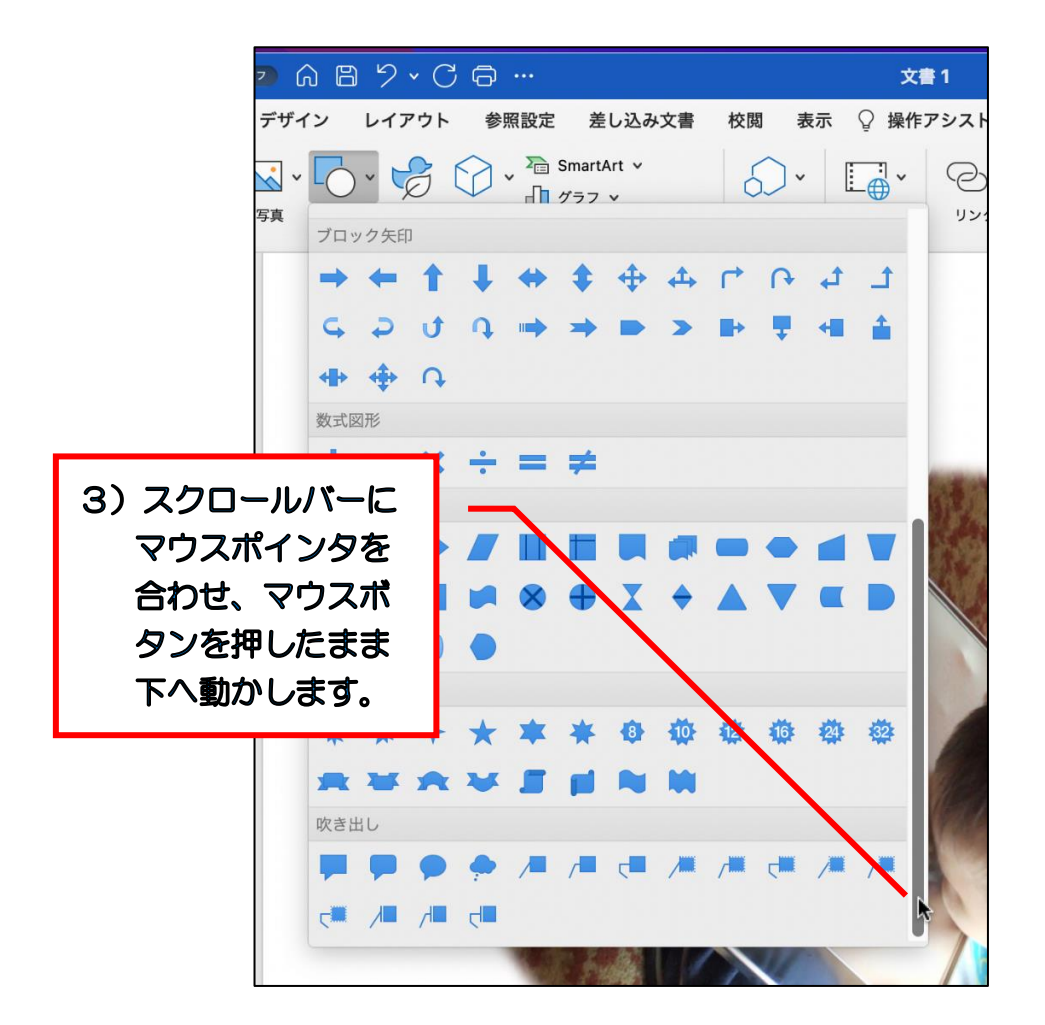

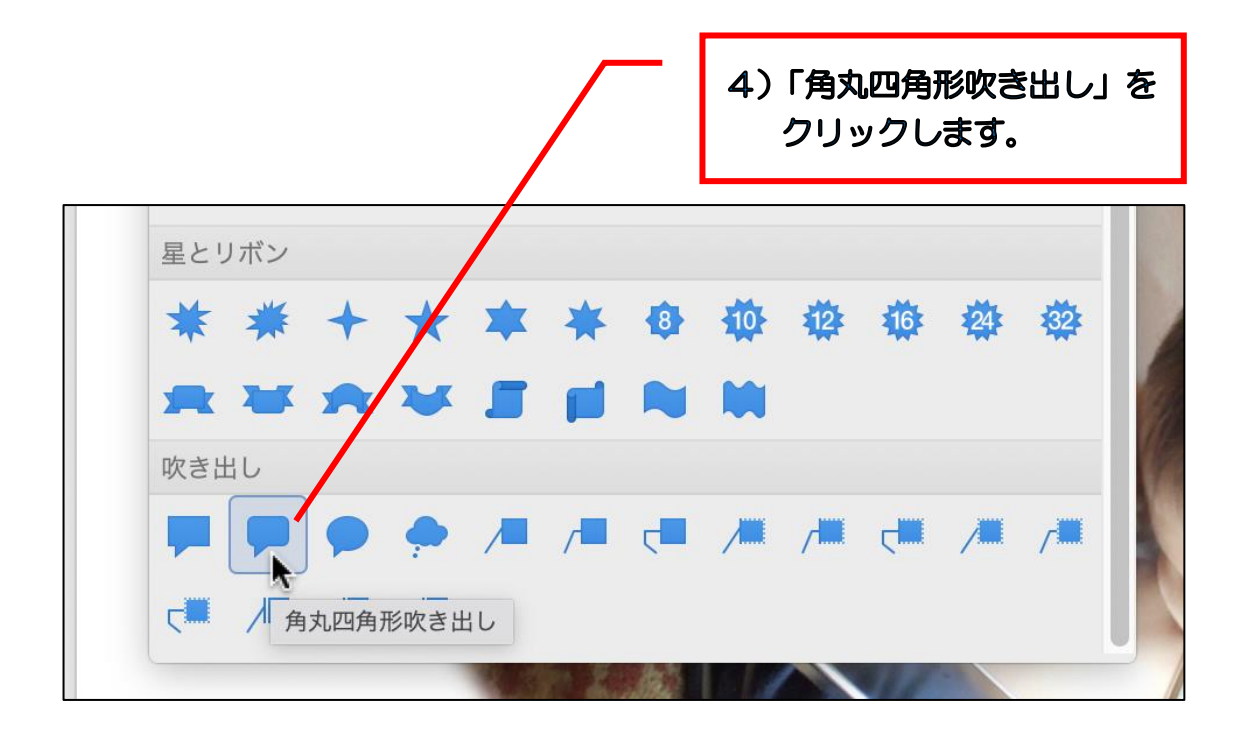

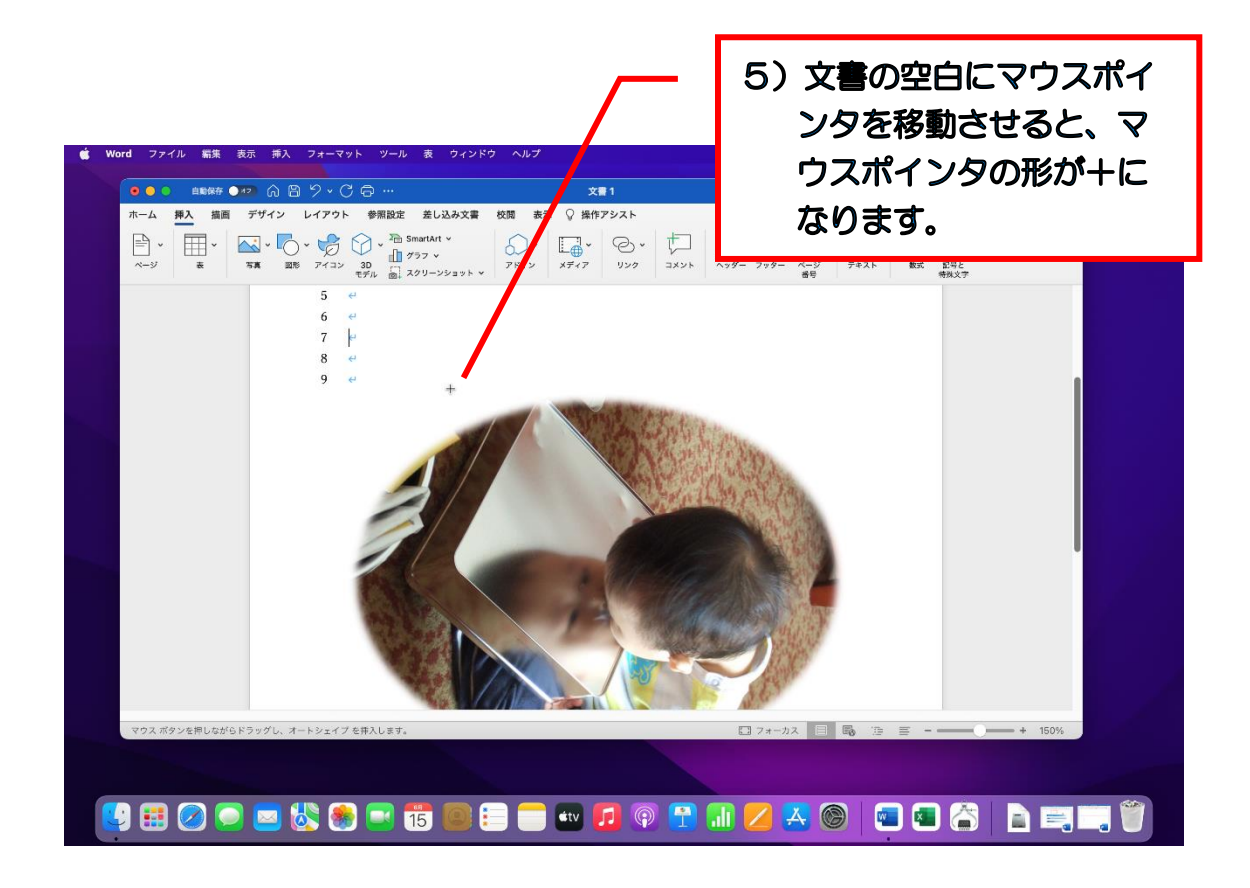

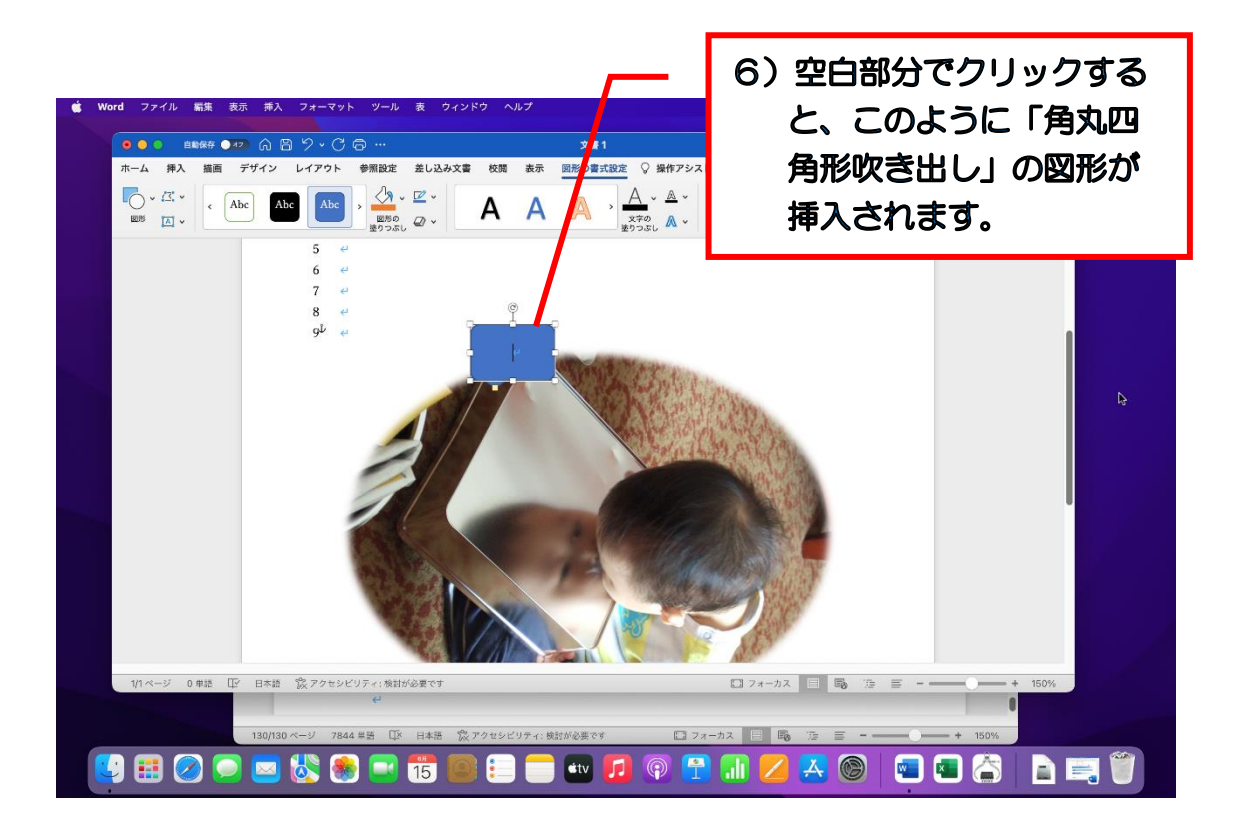